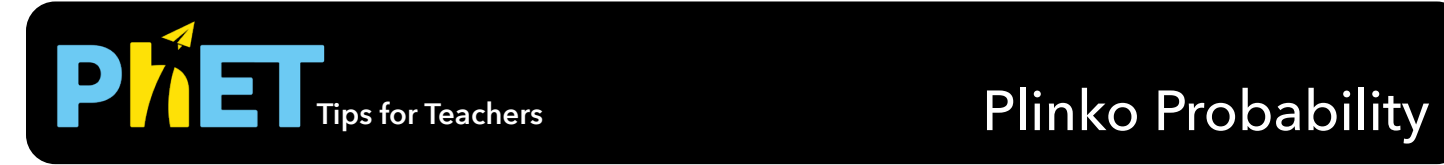

#### **Intro Screen**

In the Intro screen, students can guess which bin a ball will fall into, compare multiple trials, switch between a concrete and abstract representation, and begin to explore binary probability.

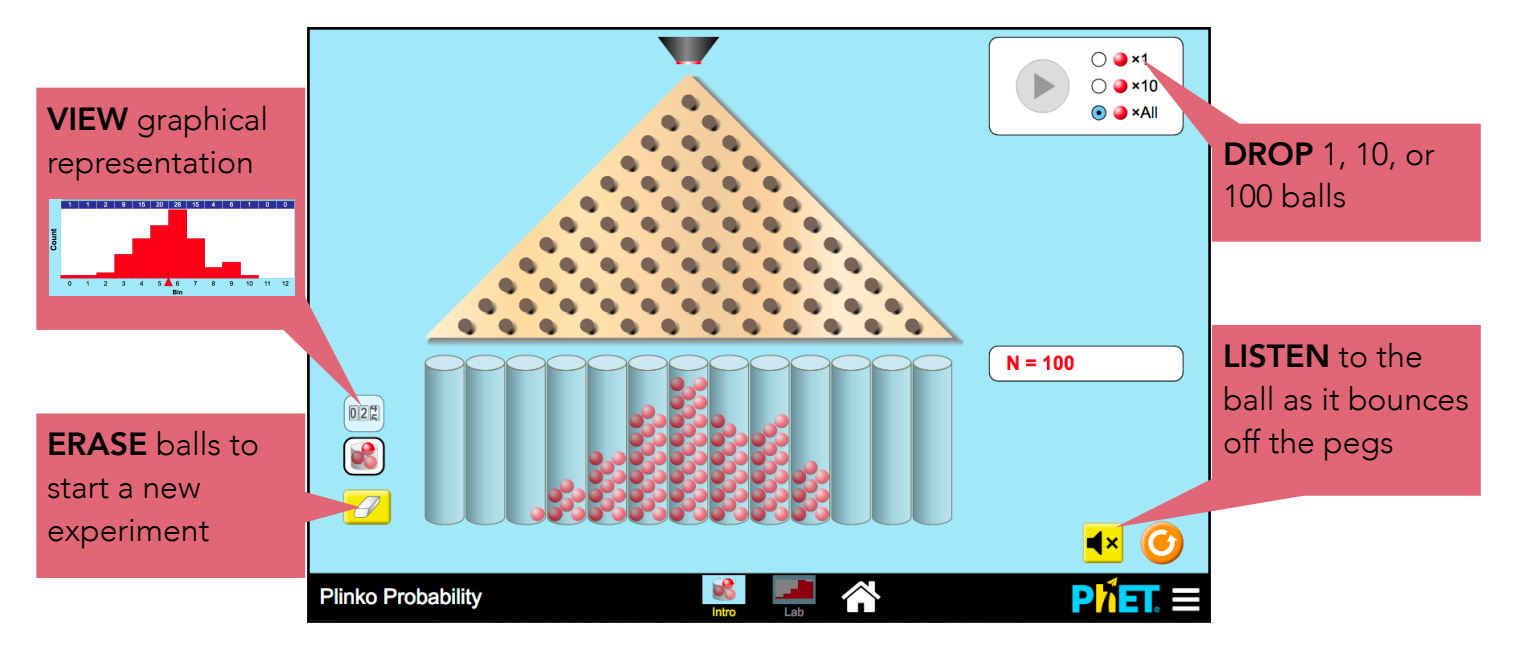

### **Lab Screen**

In the Lab screen, dive deeper into the exploration of binary probability in the context of a quincunx board.

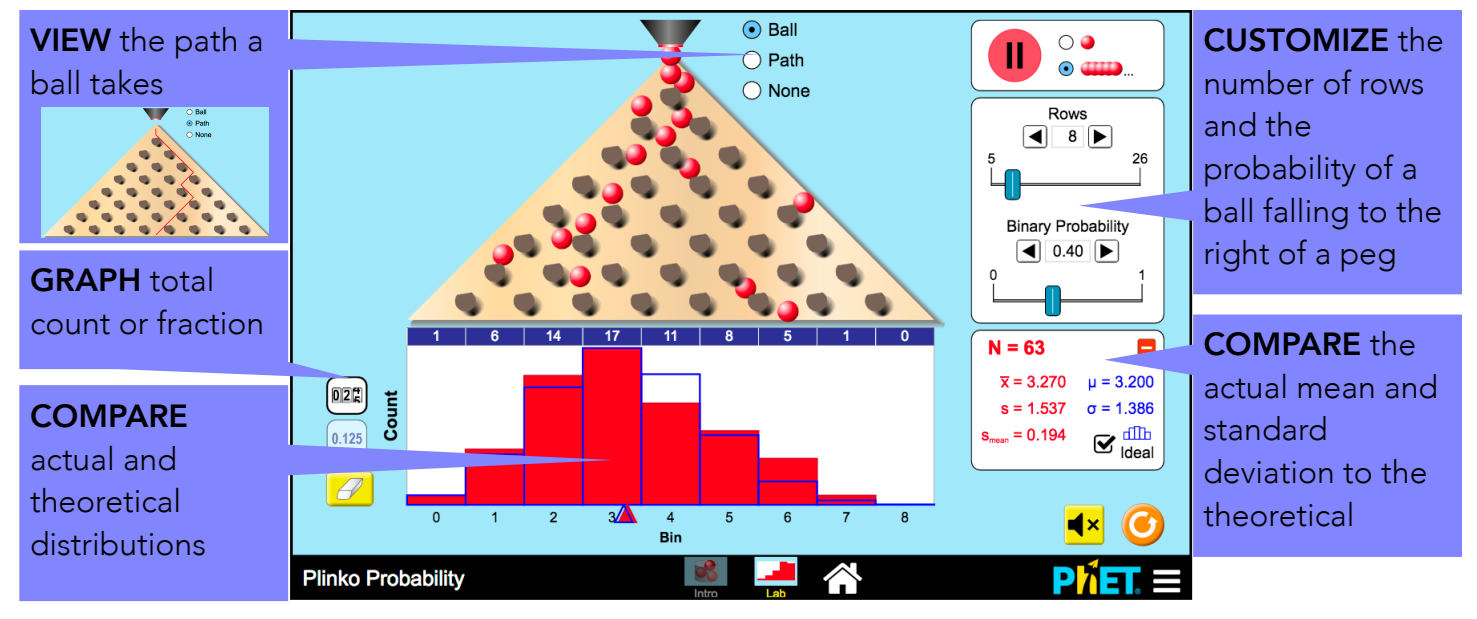

McGarry, August 2016

## **Design Notes**

- In the Intro screen, the play button drops 1, 10, or 100 balls onto the board, up to a maximum of 100 balls. Once 100 have been dropped, it will appear inactive until the user clicks refresh or erases the bins.
- In the Lab screen, when the binary probability is adjusted, the pegs tilt as a visual cue that the likelihood of a ball falling to one side is affected. Teachers can help students make sense of the value for the probability by asking what a probability of 0 or 1 means in this context.
- The graphical views auto-scale so that the tallest bar always represents the largest value of any bin.

# **Suggestions for Use**

- Using the Intro screen, conduct multiple trials and compare the outcomes when 100 balls are successively dropped.
- On the Lab screen, showing the path of the ball can be useful for demonstrating a random walk. Students can count how many times the ball turned left or right and verify the final bin the ball lands in.

See all published activities for Plinko Probability [here.](http://phet.colorado.edu/en/simulation/plinko-probability#for-teachers-header)

For more tips on using PhET sims with your students, see [Tips for Using PhET.](https://phet.colorado.edu/en/for-teachers/tipsForUsingPhet)